# Kom igång med EGIL

Joe Siltberg, Föreningen Sambruk

## Fyra steg för att komma igång

- 1. Säkerställ informationen i datakällan
- 2. Medlemskap i Moa
- 3. Installera mjukvaran
- 4. Konfigurera inläsningen

#### 1. Säkerställ informationen i datakällan

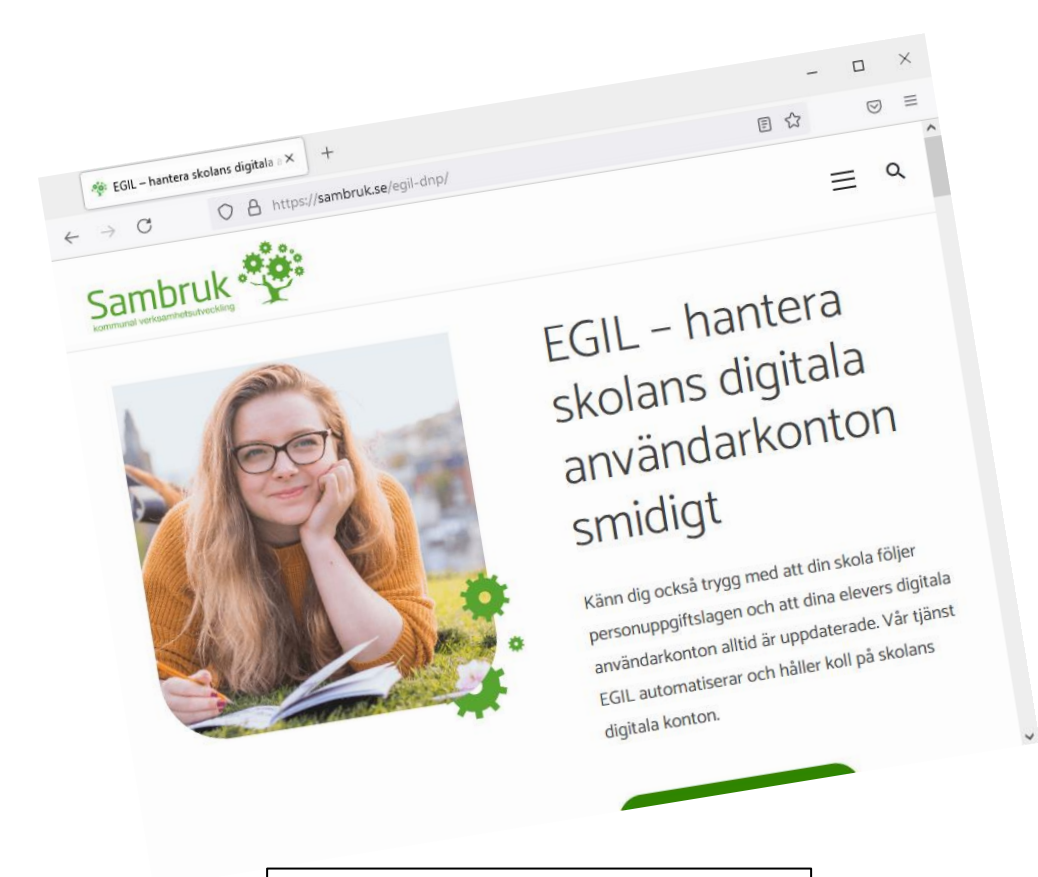

sambruk.se/egil-dnp

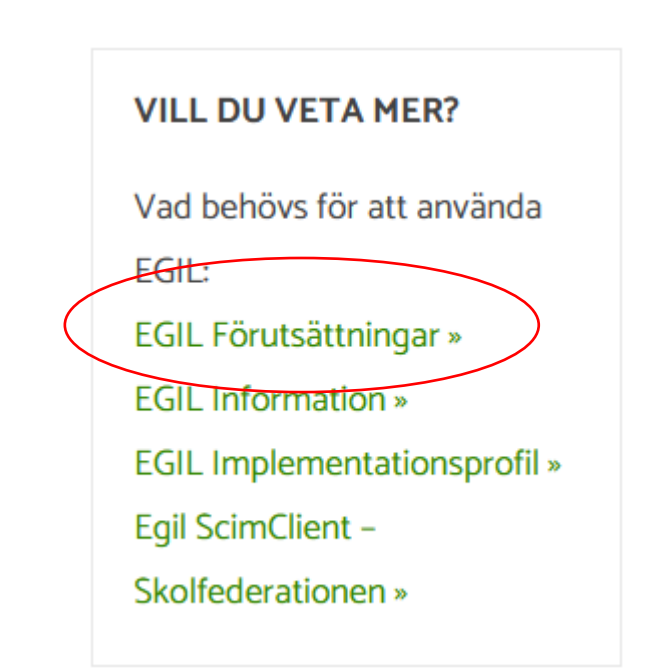

#### 1. Säkerställ informationen i datakällan

Användare (elever/lärare)

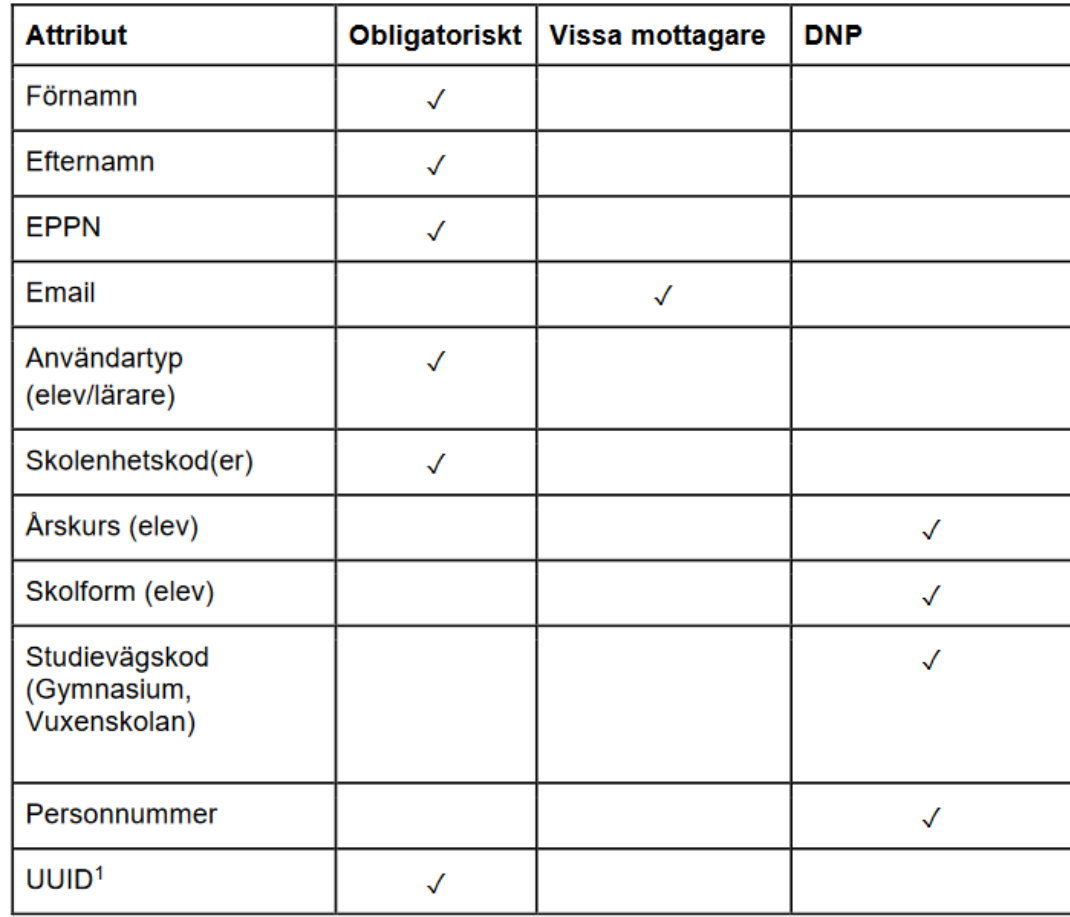

#### Nästa steg?

#### **VILL DU VETA MER?**

Vad behövs för att använda EGIL:

EGIL Förutsättningar »

**EGIL Information**» **EGIL Implementationsprofil »** Egil ScimClient - Skolfederationen » Möte med Sambruk där vi går igenom datakällan tillsammans

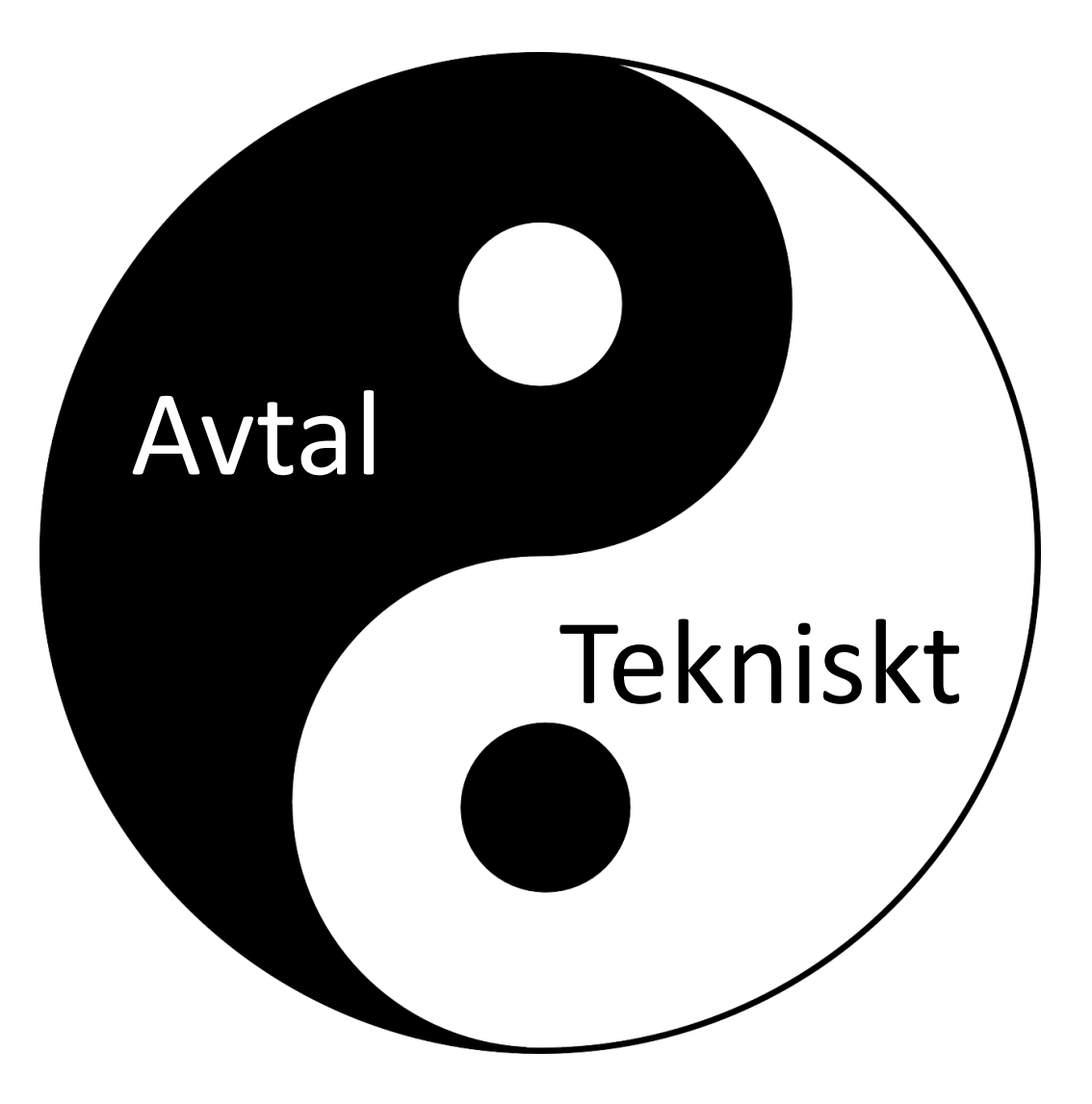

## Moa Metadata $\Omega$

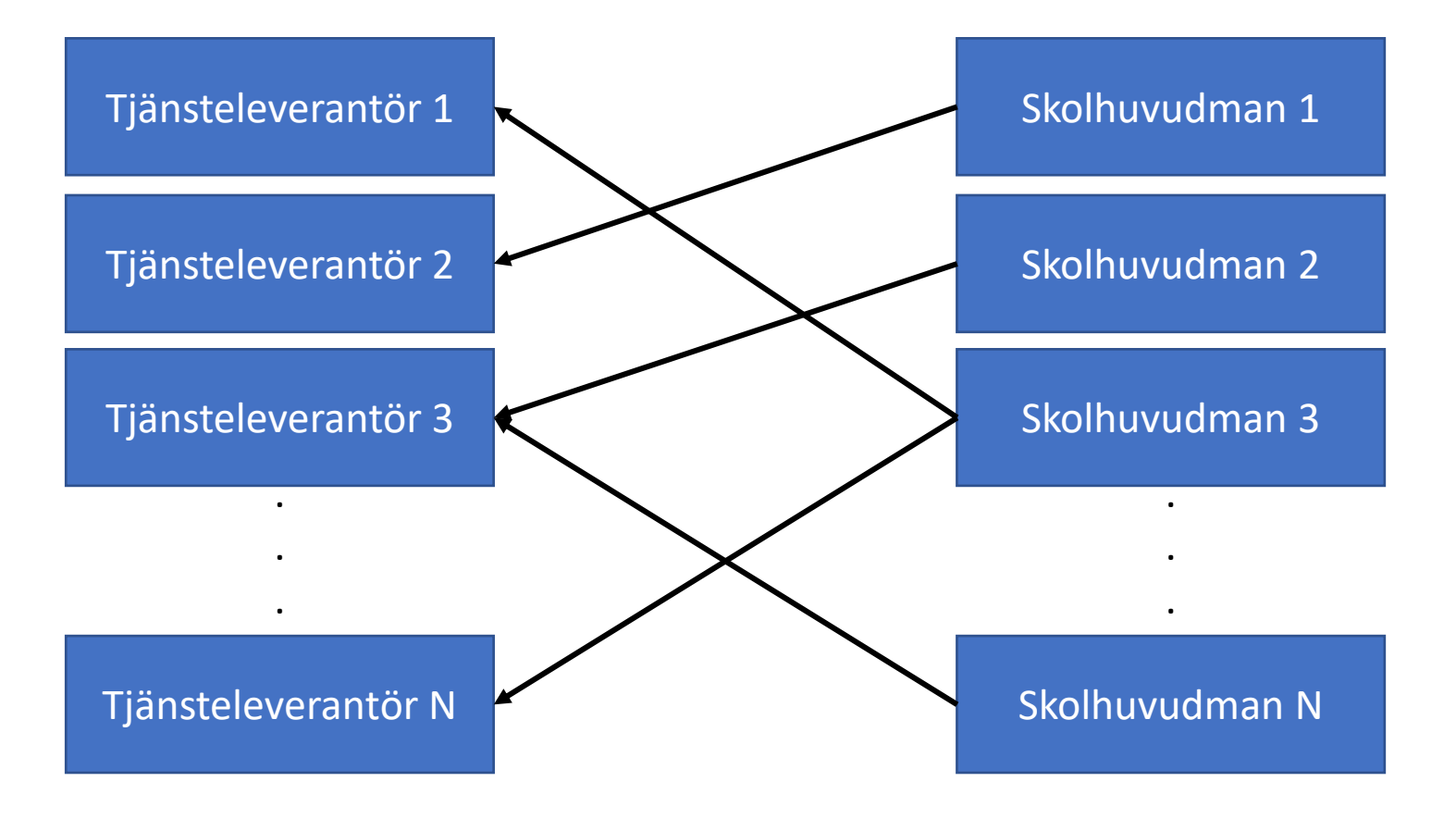

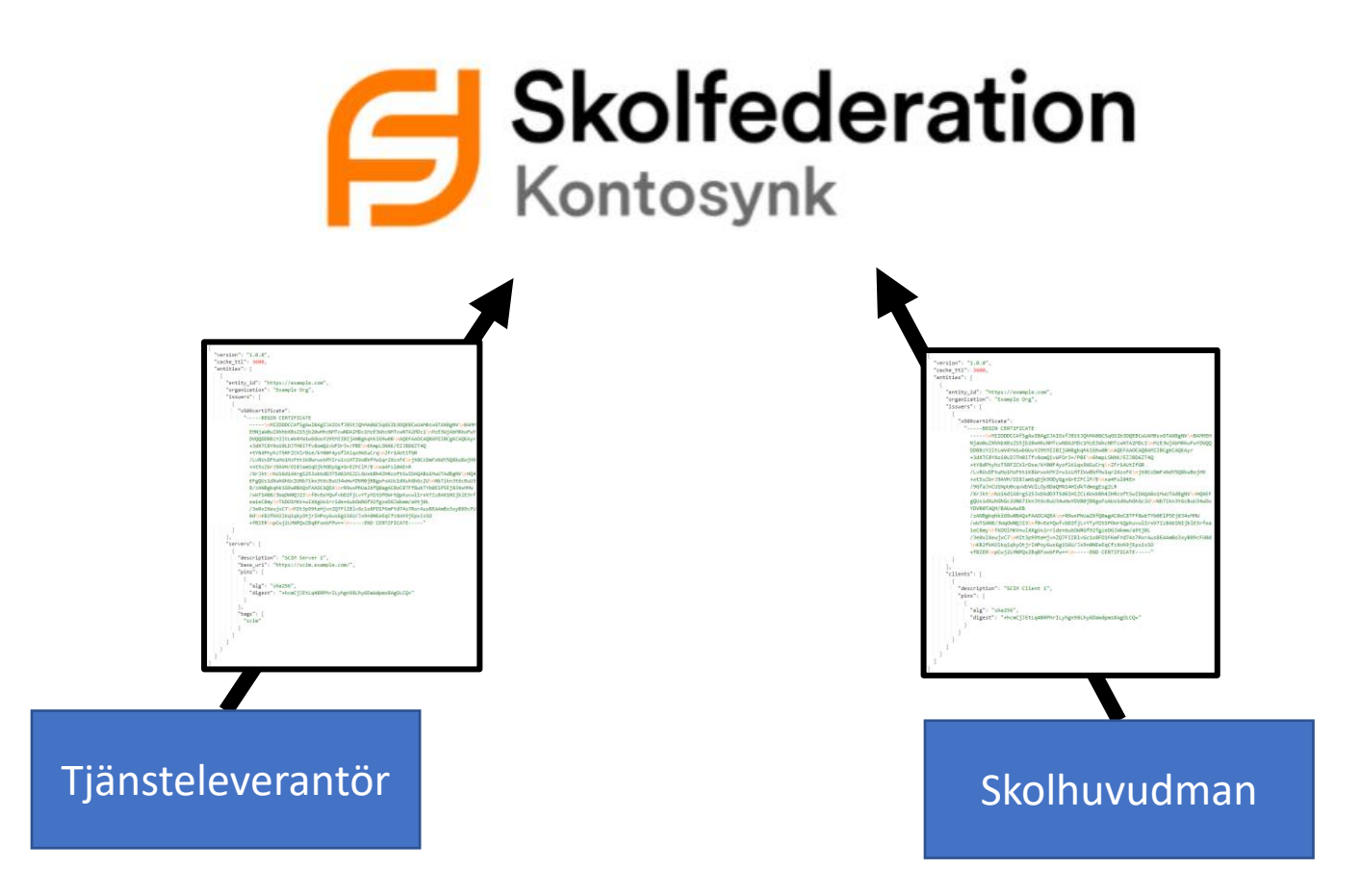

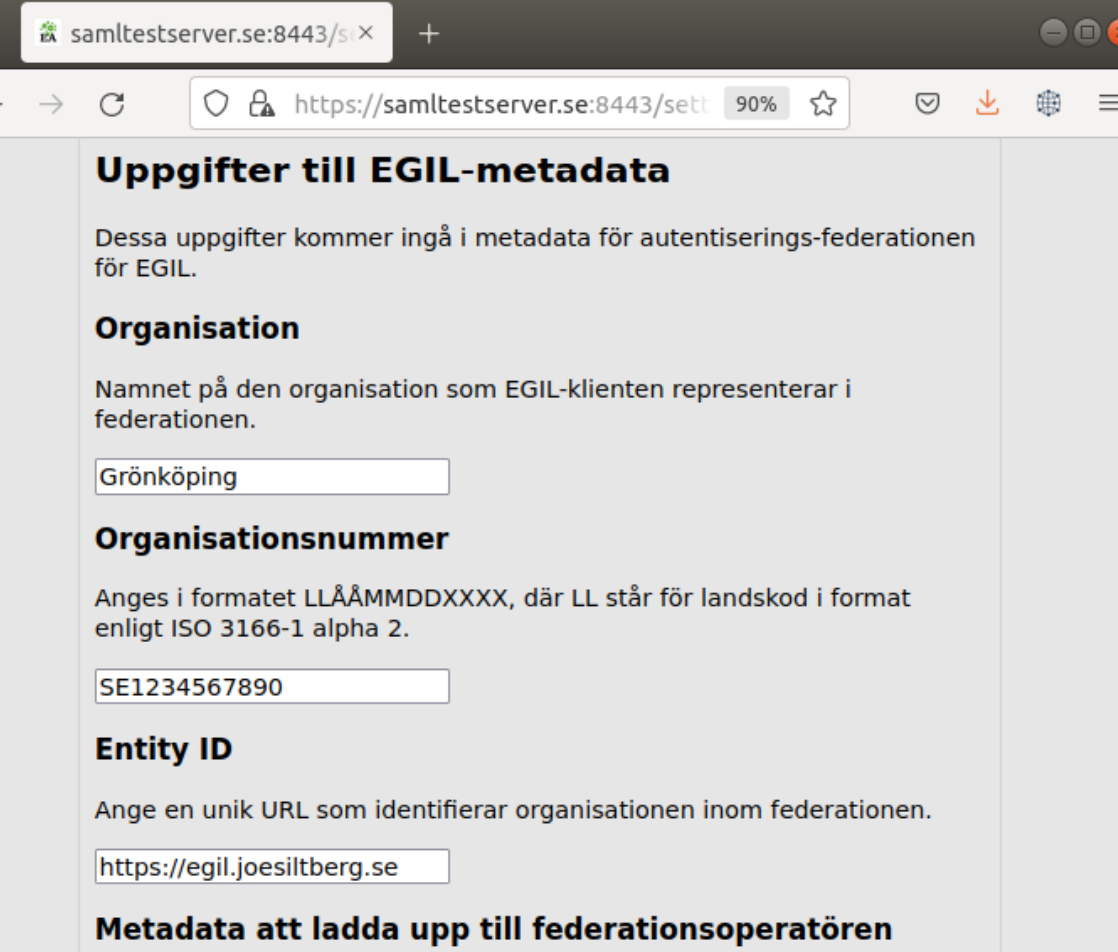

Efter att du sparat uppgifterna ovan finner du din organisations metadata här.

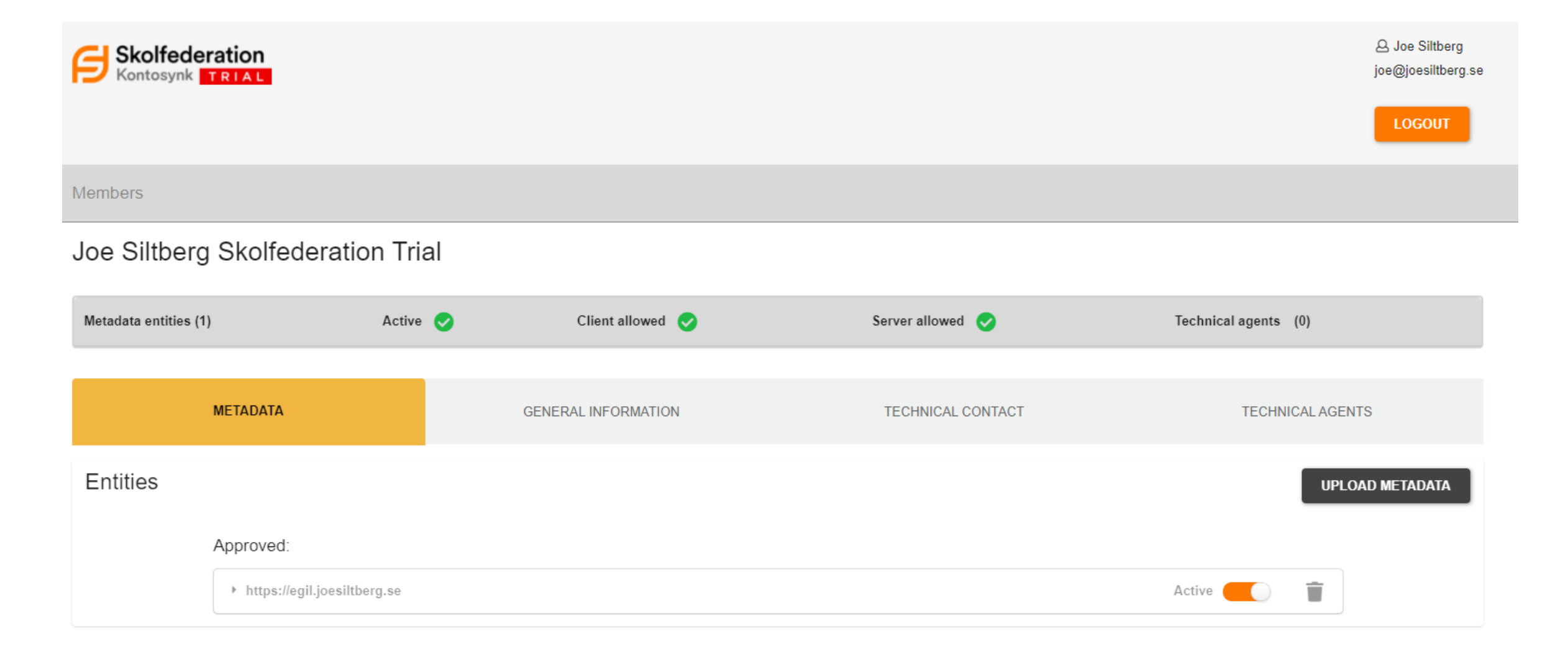

### 3. Installera mjukvaran

### 3. Installera mjukvaran

- Open Source
	- Gratis
	- Flexibelt
	- Hög tröskel
- Färdigpaketerad
	- Enkelt
	- Tillgängligt för EGIL-medlemmar

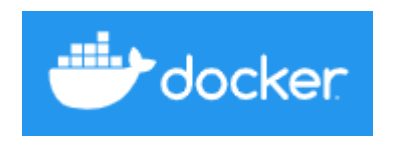

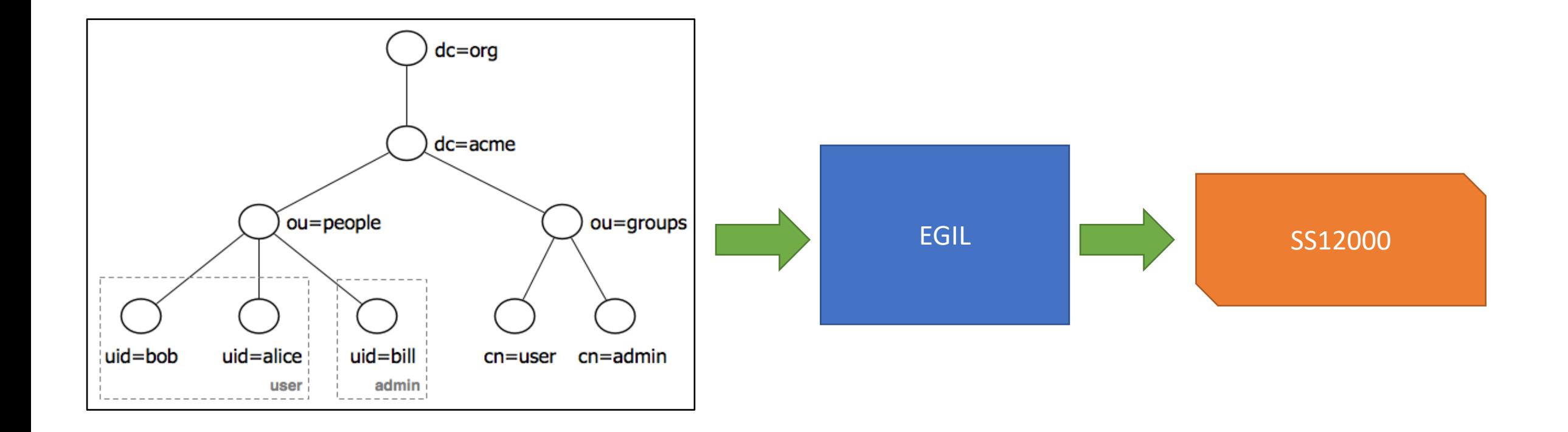

#### Students:

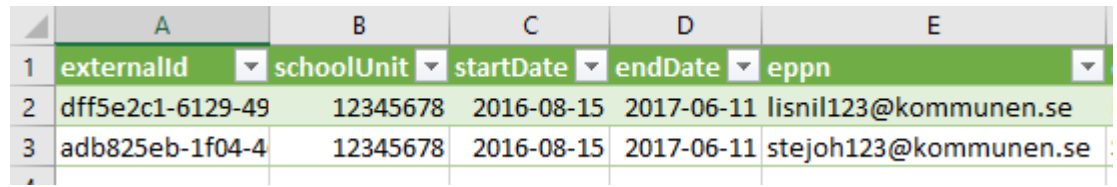

#### Groups:

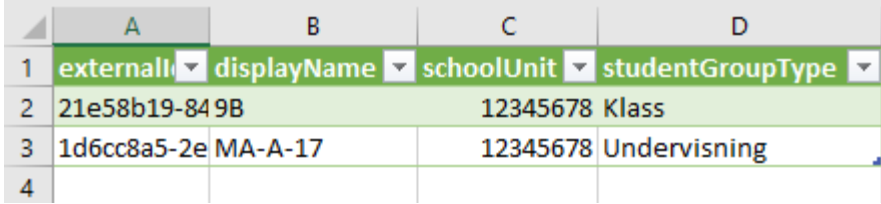

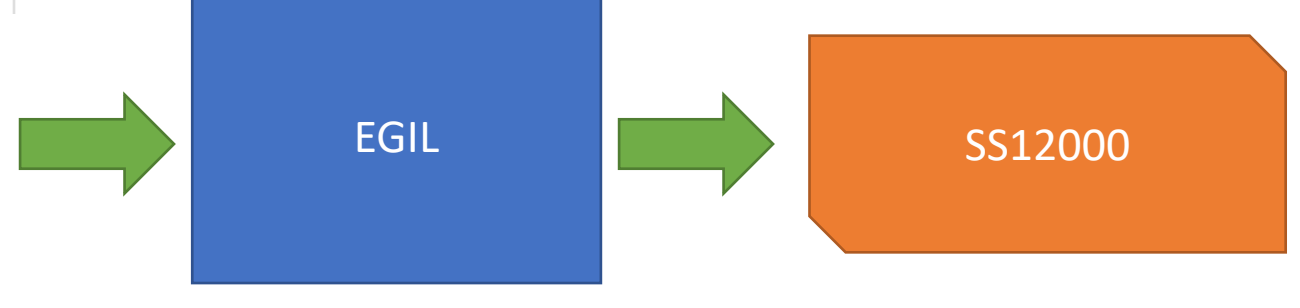

- 1. Hitta rätt objekt
- 2. Konvertera objekten till SS12000

SELECT id, name, schoolUnitCode **FROM** groups **WHERE** schoolType='GR';

base: ou=grupper,dc=kommunen,dc=se filter: (&(active=true)(schoolType=GR))

"displayName": "\${fullName}"

"userName": "\${userId}@skola.kommunen.se",

"displayName": "\${firstName} \${lastName}"

#### Demo